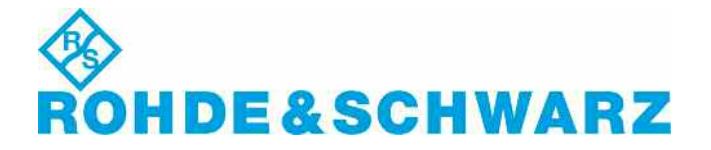

#### $\_$  , and the set of the set of the set of the set of the set of the set of the set of the set of the set of the set of the set of the set of the set of the set of the set of the set of the set of the set of the set of th **Installation Instructions for Instrument Software**

# **OSP Firmware** V02.30

#### **R&S® OSP Firmware**

**1505.35xx.00**

 $\_$  , and the set of the set of the set of the set of the set of the set of the set of the set of the set of the set of the set of the set of the set of the set of the set of the set of the set of the set of the set of th

#### **Important Notes**

- This is a Firmware Update for instruments OSP120, OSP130, OSP150 and SSCU
- The following OSP modules are supported: B101, B102, B103, B104, B105, B106, B107, B108, B109, B111, B112, B114, B115, B121, B122, B123, B124, B125, B126, B127, B131, B132, B155 and SSCU Relay Motherboard
- In this version the following two effects have been corrected: - For OSP130 the screen saver will not be activated any more

## **Software Installation**

- The following procedure is fully described in the user manual.
- Copy the .rsu file to a USB memory stick. ( approx 40 MB of free space is needed)
- Connect a USB keyboard and a digital monitor to the instrument. Switch on and boot.
- After boot (!) plug the memory stick into the instrument. => The update window will appear.
- Follow the instructions and choose the file osp\_02.30.rsu.

# **Additional Information**

- In addition to the configured static IP settings, the OSP instrument can always be connected via IP address 192.168.48.147 and subnet mask 255.255.255.0.
- OSP Firmware V02.30 is compatible to the instrument control software 'OSP Panel' V02.20 or higher. 'OSP Panel' versions lower than V02.30 will not support the new modules.
- There is no key code. Keep these software installation instructions with your user documentation. Both are important service documents. In case of any problems please contact your Rohde & Schwarz service center.

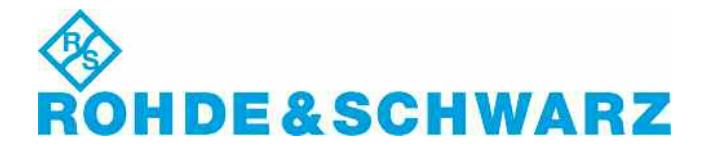

### **Known Issues**

• Symptom:

In some cases the instrument may not respond on LAN interface after excessive amount of write/read cycles have been performed for a long period without switching off/on the instrument in between.

Solution:

Power down and switch on the OSP.